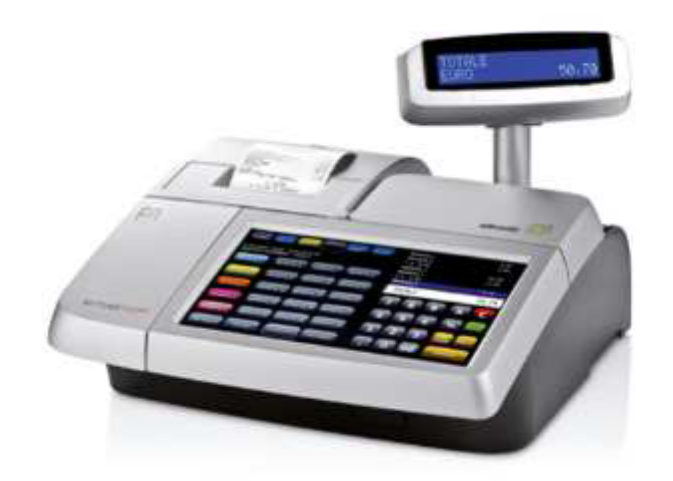

## **CAMBIO ORA**

## IL CAMBIO ORA PUO' ESSERE EFFETTUATO SOLO DOPO UNA **CHIUSURA FISCALE O COMUNQUE PRIMA DI EMETTERE SCONTRINI FISCALI IL GIORNO SEGUENTE UNA NORMALE CHIUSURA**

**NETTUNA 7000** 

- \* PREMI IL TASTO "FUNZIONI" CHE SI TROVA IN BASSO A SINISTRA;
- **· SELEZIONA "CONFIG."**
- \* DIGITA 151, VISUALIZZERAI LA DATA
- \* PREMI "X" PER CONFERMARE LA DATA
- · SUL DISPLAY COMPARIRÀ L'ORA: CORREGGILA E CONFERMA CON "X"